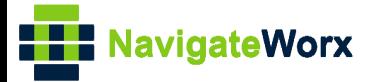

## **Industrial Cellular VPN Router Industrial Cellular VPN Router Microsoft Microsoft Microsoft (BI**)

## **Application Note 037**

## **SMS Control**

**Version: V1.0.0 Date: Dec 2019 Status: Confidential**

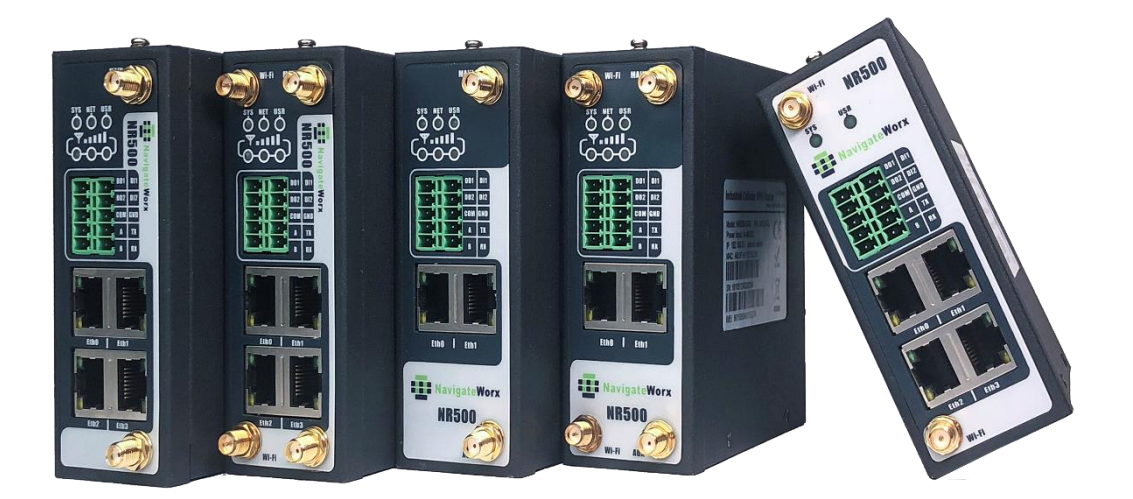

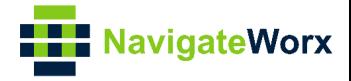

### **Directory**

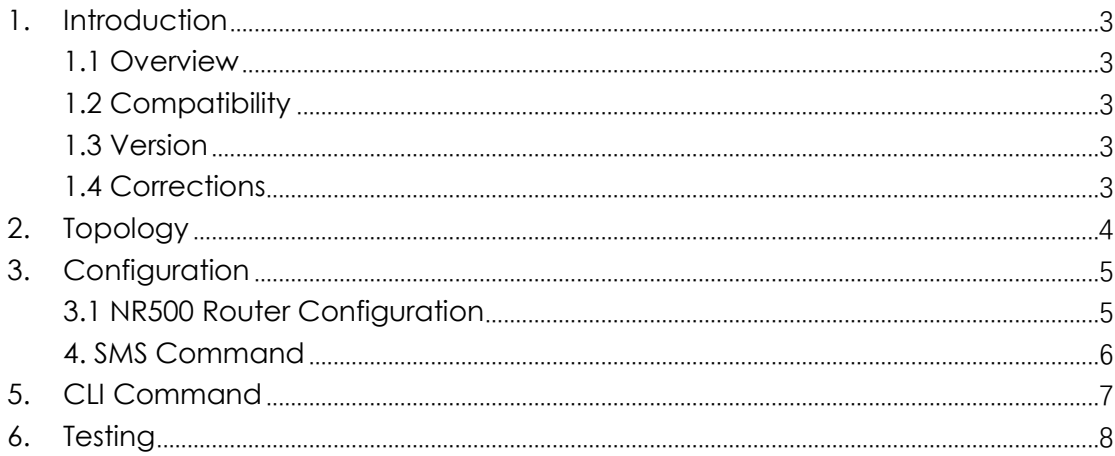

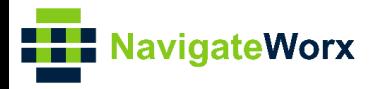

# <span id="page-2-0"></span>**1.** Introduction

### NR500 Series, Cellular / Ethernet / Wi-Fi / Serial / DI/O **1.1 Overview**

<span id="page-2-1"></span>This document contains information regarding the configuration and use of SMS Control.

This guide has been written for use by technically competent personnel with a good understanding of the communications technologies used in the product, and of the requirements for their specific application.

### <span id="page-2-2"></span>**1.2 Compatibility**

This application note applies to: **Models Shown:** NR500 series. **Firmware Version:** devel(790f8c1) or newer **Other Compatible Models:** None

### <span id="page-2-3"></span>**1.3 Version**

Updates between document versions are cumulative. Therefore, the latest document will include all the content of previous versions.

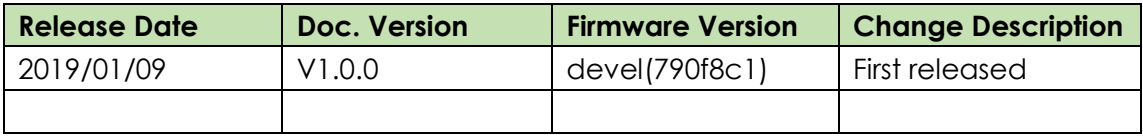

### <span id="page-2-4"></span>**1.4 Corrections**

Appreciate for corrections or rectifications to this application note, and if any request for new application notes please email to: **support@navigateworx.com**

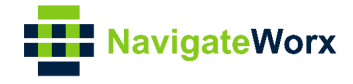

## <span id="page-3-0"></span>**2. Topology**

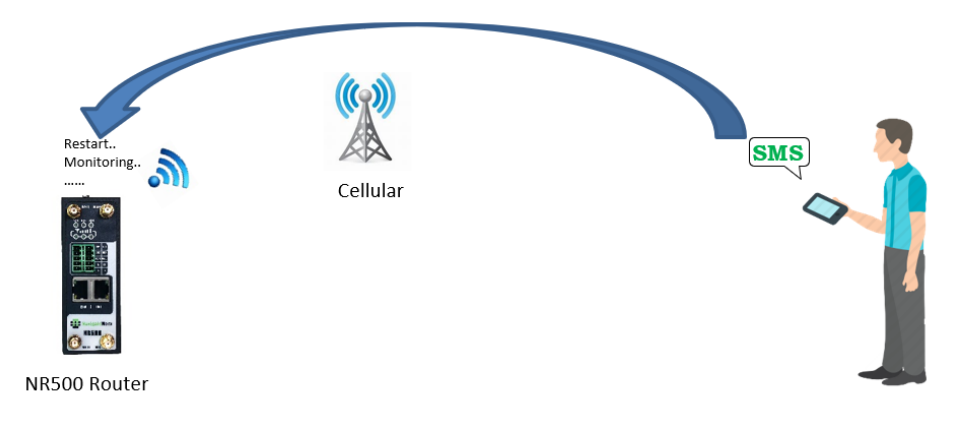

- 1. NR500 router dial up successfully with a SIM card.
- 2. Engineer send SMS to the router with Special SMS Command to control NR500 router restart or configure NR500 router.

#### *Note:*

*Special SMS Command means the router CLI Command. The engineer will send the SMS with CLI Command to control or monitoring the router.*

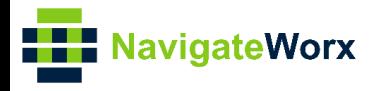

# <span id="page-4-0"></span>**3.** Configuration

### NR500 Series, Cellular / Ethernet / Wi-Fi / Serial / DI/O **3.1 NR500 Router Configuration**

<span id="page-4-1"></span>1. Go to **Applications>SMS**, SMS control function is enable by default settings.

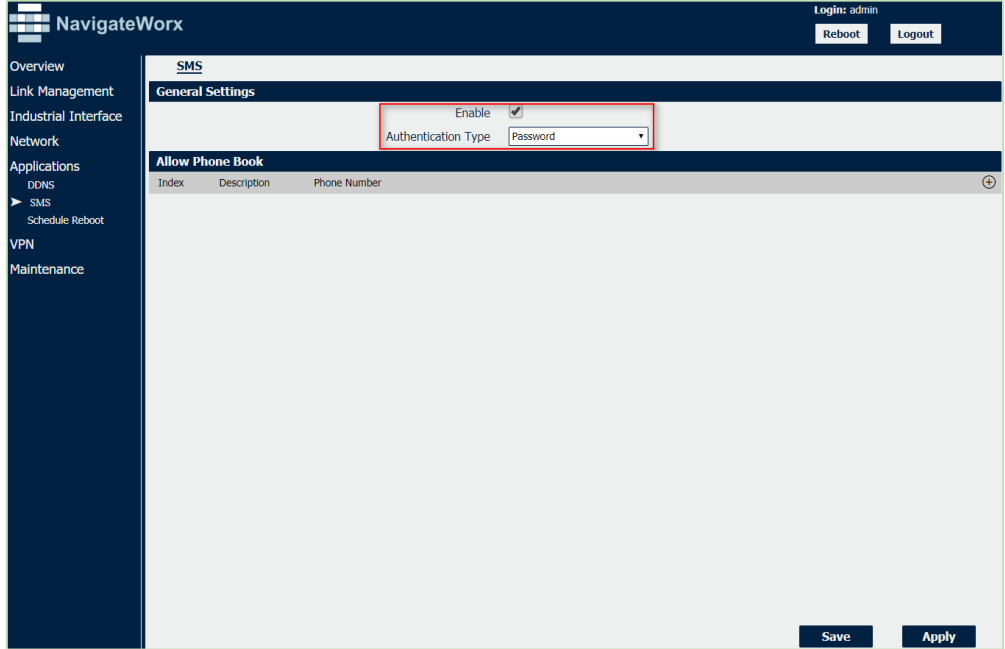

#### **Authentication Type:**

**Password:** SMS command with router username and password **None:** SMS command without router username and password

#### **Allow Phone Book:**

The router only receive the SMS message from the special phone number on the phone book

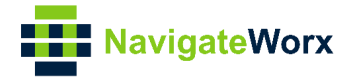

### <span id="page-5-0"></span>**4. SMS Command**

### **Authentication Type: Password**

**1. admin\$admin\$enable\$version //** send SMS to check the firmware version *The first "admin" means the router username; The second "admin" means the router password; "enable" means to send the CLI Command of "enable mode". "version" is the CLI command under enable mode*

### **2. admin\$admin\$config\$set syslog level info //**send SMS to set router syslog to info level

*The first "admin" means the router username; The second "admin" means the router password; "config" means to send the CLI Command of "config mode". "set syslog level info" is the CLI command under config mode*

We also can send SMS with **multiple** CLI Commands, like below:

**1. admin\$admin\$enable\$version;show active\_link** //send SMS to check firmware version and link information together.

**2. admin\$admin\$config\$set syslog location ram;set syslog level info** // send SMS to set syslog location and syslog level.

### **Authentication Type: None**

- **1. enable\$version**
- **2. config\$set syslog level info**
- **3. enable\$version;show active\_link**
- **4. config\$set syslog location ram;set syslog level info**

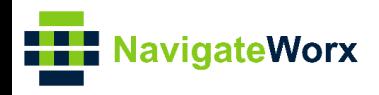

# <span id="page-6-0"></span>**5. CLI Command**

1. Telnet to the router to check the CLI command under "enable mode" or "config mode".

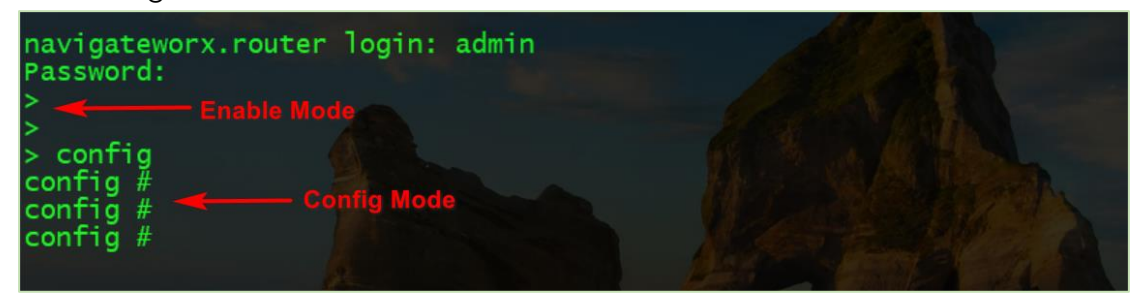

When telnet to the router successfully, it pop up character ">", means that the router under "enable mode"

When enter CLI command "config", then the router will go into "config mode"

2. Enter the " ? " or keyboard "Tab", then we can see what CLI command could be set in the next. Like below:

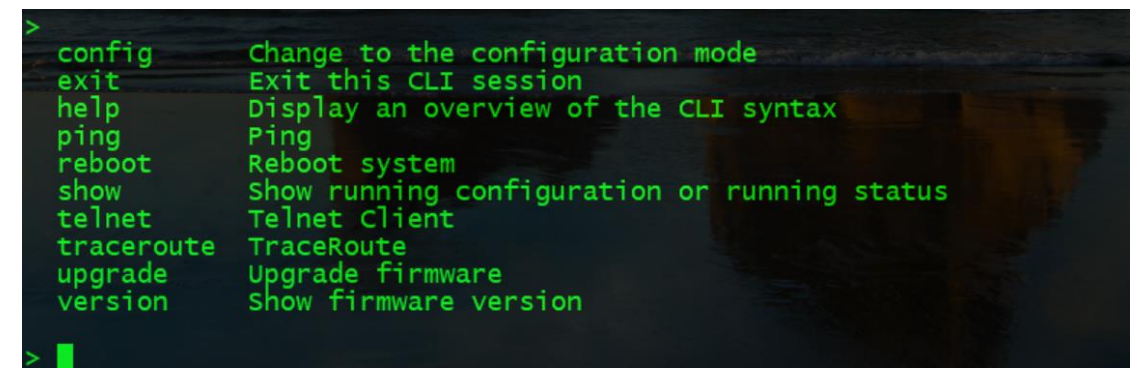

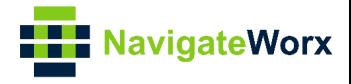

## <span id="page-7-0"></span>**6. Testing**

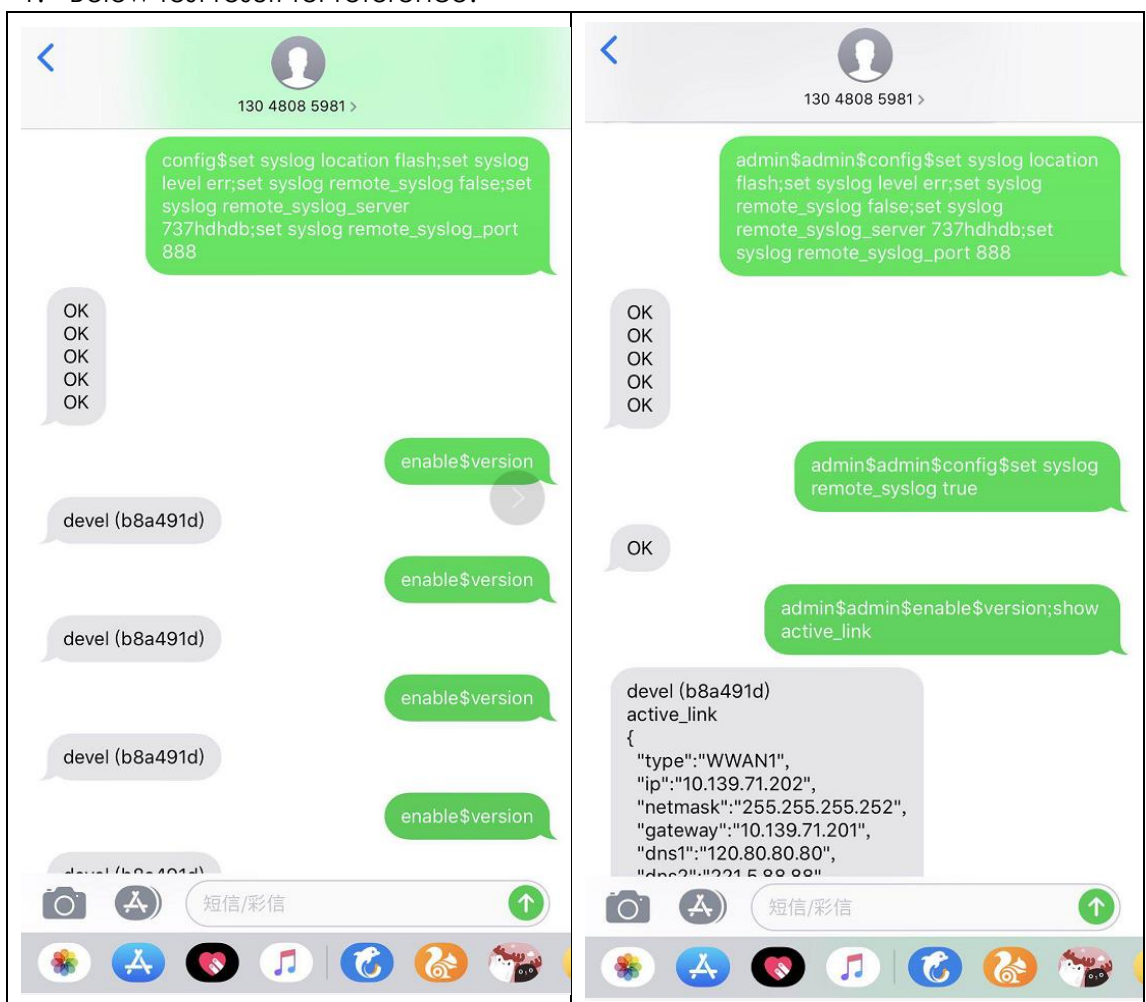

1. Below test result for reference.